# RESEAUX

# Topologie

## Objectif :

*L'objectif
des
exercices
suivants
est
de :*

- 1. *Comprendre
et
de
savoir
réaliser
un
plan
d'adressage*
- 2. *Savoir
à
quoi
sert
chaque
élément
d'interconnexion*
- 3. *Déterminer
des
tables
de
routages
optimisées.*
- 4. *Mettre
en
œuvre
un
véritable
réseau.*
- 5. *Déployer
des
VLANs*

Ce
TD
se
décompose
en
deux
parties :

- ◆ Partie I Réalisation d'un plan d'adressage
- Partie II Mise en œuvre pratique d'un plan d'adressage.
	- Configuration de routeur
	- Configuration
	de
	Switch
	administrable
	avec
	support
	VLAN
	- Routage
	statique
	- Analyse
	du
	protocole
	802.1Q

## Partie I – Plan d'adressage

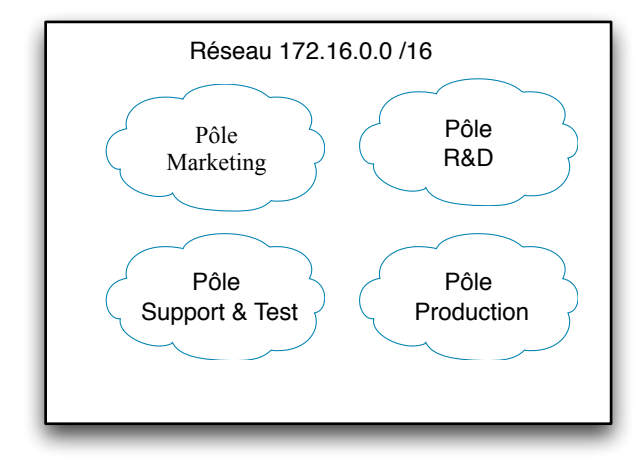

**Figure
1 – Vision
globale
du
réseau
de
l'entreprise**

Vous souhaitez réaliser le plan d'adressage d'une entreprise qui est constituée de la façon suivante (voir Figure
1):

- $\Rightarrow$  Un pôle markéting constitué de six départements composés de douze salles de cinquante
 chacune.
 Le
 pôle
 est
 susceptible
 d'accueillir
 deux
 nouveaux
 départements dans
un
avenir
proche.
- $\Rightarrow$  1 pôle R&D composé de deux sites distincts dont l'un regroupe 6 équipes de recherche utilisant chacune 500 machines et l'autre constitué d'un espace de travail partagé d'environ
950
postes.
- $\Rightarrow$  1 département de test qui emploi 14 équipes de testeurs, chacune employant en moyenne
230
testeurs.
- $\Rightarrow$  1 département de production amené à se déployer d'avantage et équipé d'une moyenne
de
1000
machines.

Pour réaliser votre plan d'adressage, on vous propose le réseau suivant : 172.16.0.0 NETMASK 255.255.0.0. On souhaite réaliser un plan d'adressage pour le réseau de l'entreprise en limitant le nombre @IP perdue par réseaux et sous réseaux.

- 1. Pour l'ensemble des calculs, on n'utilisera pas les réseaux et sous réseaux tout à 1 et tout à 0, par conséquent pour n bits significatifs, on aura 2<sup>n</sup>-2 réseaux. Précisez pourquoi ?
- 2. A
quel
type
de
réseau
appartient
le
réseau
172.16.0.0/16 ?
Précisez
les
avantages
et
inconvénients.
- 3. La première étape pour réaliser un plan d'adressage est de schématiser de façon ensembliste la structure de l'entreprise à adresser afin de mettre en évidence le nombre de réseaux et de sous réseaux nécessaires. Réaliser ce schéma et annoter le de façon à identifier les pôles (Pw), les départements ( $D_x$ ), les équipes ( $E_y$ ), et les espaces de travail ( $ET_z$ ).
- 4. Combien de bits significatifs sont-ils nécessaire pour affecter une @IP à chaque machine de chacun des départements/sites ? Combien de bits significatifs sont-ils nécessaires pour adresser les réseaux

des différents départements/sites ? Justifiez. A partir des réponses précédentes, proposer un premier découpage en sous réseaux de votre réseau 172.16.0.0/16. Donner les @IP de chacun des sous-réseaux obtenu grâce à votre découpage, en indiquant le détail des calculs..

- 5. On s'intéresse dorénavant au pôle marketing. Précisez combien de bits significatifs sont-ils nécessaires
pour :
	- a. Adresser
	les
	6
	à
	8
	départements
	du
	pôle.
	- b. Adresser
	les
	12
	salles
	de
	chacun
	des
	départements.

Suivant le découpage du réseau réalisé à la question 4, quel(s) sous réseau(x) allez vous choisir pour adresser le pôle marketing ? Reste t-il assez de bits dans l'@IP d'un sous-réseau pour coder toutes les stations de chacun des départements ? Si non, proposer une solution. Donner en conséquence l'@IP réseau du pôle marketing en détaillant les calculs.

- 6. Donnez
les
@IP
des
réseaux
de
chacun
des
départements,
et
les
@IP
des
réseaux
de
chacune
des salles
de
chacun
des
départements.
Justifiez,
détailler
les
calculs.
- 7. Précisez pour chacune des salles de chaque département quelles sont les @IP de la première station, de la dernière station, et enfin l'@IP de broadcast.
- 8. On s'intéresse dorénavant au pôle R&D. Quelle est la capacité globale d'@IP requise pour être en mesure d'affecter sans souci une @IP à chaque station du pôle ? Suivant le découpage du réseau réalisé à la question 4, quel(s) sous réseau(x) allez vous choisir pour adresser le pôle R&D ? Pourquoi ? Enfin, donnez les @IP des réseaux de chaque site distant. Justifiez.
- 9. Quelles sont les @IP des sous réseaux que vous allez attribuer à chacune des équipes du site 1 du pôle
R&D ?
Justifiez.
- 10. Précisez pour chacune des équipes du site 1 quelles sont les @IP de la première station, de la dernière station, et enfin l'@IP de broadcast. Justifiez.
- 11. Enfin pour le site 2, précisez quelle est l'@IP de l'espace de travail, ainsi que les @IP de la première station, de la dernière station, et enfin l'@IP de broadcast. Justifiez.
- 12. **Le
pôle
de
Test**.
Réitérer
les
questions
8,
9,
10
pour
le
pôle
de
test.
- 13. Le pôle de Production. Réitérer les questions 8, 9, 10 pour le pôle de production.

### Partie II – Mise en oeuvre

### **Topologie
du
pôle
Test.**

- 1. Dans un premier temps, on s'intéresse à établir la topologie du pôle Test. Sachant que les 14 équipes du pôle se trouvent dans un même bâtiment, en vous aidant des éléments actifs du réseau
 que
 vous
 connaissez, et
 en
 faisant
 abstraction
 de
 toutes
 contraintes économiques, analyser
les
topologies
physiques
possibles.
Argumenter/Justifier.
- 2. Les administrateurs de l'entreprise dispose à ce jour d'un seul routeur équipé de 3 interfaces *FastEthernet*,
d'un
Switch
16
ports
administrable
avec
support
VLAN,
et *n switch* de *n*ports
non administrable sans support VLAN. Suivant ces contraintes, une topologie possible est envisagée et présentée ci-dessous. Reproduire cette topologie dans le simulateur gns3.

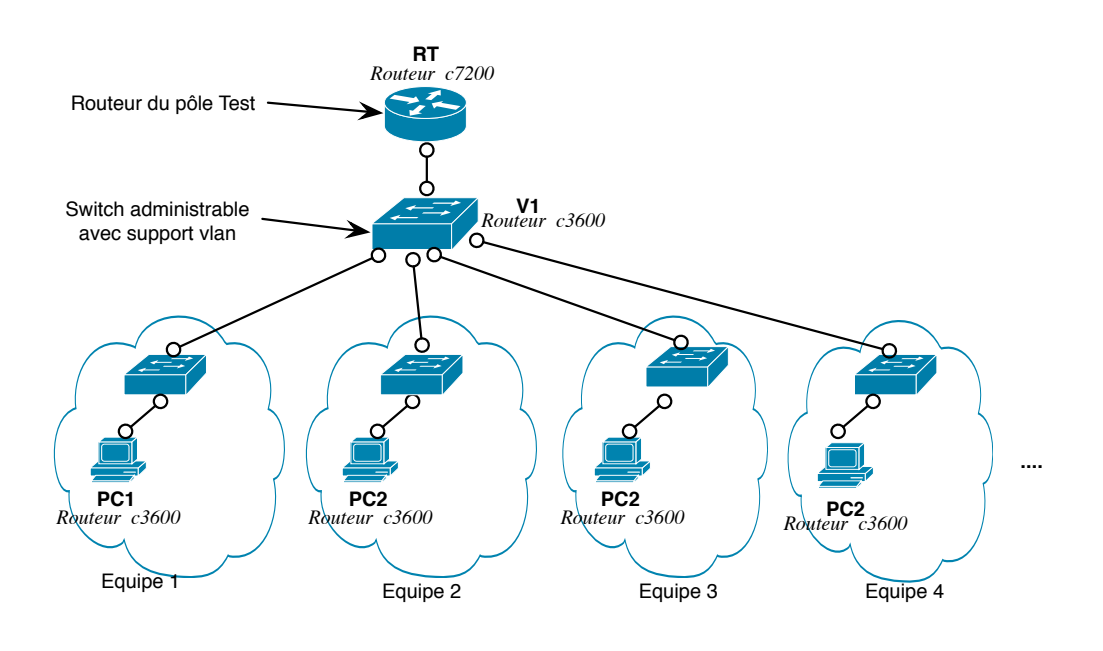

**Figure
2 –
Topologie
envisagée
pour
le
pôle
Test**

Le Switch administrable avec support VLAN sera simulé à l'aide d'un routeur Cisco de la série c3600 équipé du module NM-16ESW<sup>1</sup>.

- 3. Rappeler à quoi sert un VLAN et quels sont ses avantages et inconvénients. Combien de VLAN devez-vous configurer ? Pourquoi ? Annoter le schéma en indiquant quels sont les différents domaines
de
collision
et
de
diffusion.
- 4. Cette
topologie
présente‐t‐elle
des
inconvénients ?
Justifiez.
- 5. Existe-t-il un avantage à utiliser des VLANs plutôt que des routeurs pour adresser les différentes équipes ?

 1 http://www.cisco.com/en/US/prod/collateral/routers/ps259/product\_data\_sheet09186a00801aca3e.html

- 
- 6. Dans le cadre de ce TP, nous allons uniquement adresser 4 sous réseaux IPs du pôle Test. La première étape consiste à indiquer au Switch V1 combien de VLAN vous allez créer. Dans le mode *configuration globale* du *Switch V1*, utiliser la commande vlan database pour entrer dans le sous-mode vlan. Consulter l'aide en ligne (la commande ?) pour connaître la syntaxe exacte de la commande pour créer 4 *vlans* nommés respectivement E1, E2, E3, E4 et ayant les identifiants
suivant
10, 20, 30, 40.
- 7. La seconde étape consiste à configurer manuellement chacune des interfaces du Switch V1 afin d'indiquer leur appartenance vis-à-vis des différents VLAN créés lors de la première étape. Dans le mode de configuration des différentes interfaces utiliser les commandes :
	- a. **switchport
	access
	vlan** *id‐vlan***,**pour
	ajouter
	une
	interface
	au
	VLAN *id‐vlan*.
	- b. switchport mode access, pour spécifier le mode de fonctionnement de l'interface au sein
	du *vlan*,
	(mode *access* ici).
- 8. Quels sont les réseaux IP que vous allez affecter à chacun des VLANs ?
- 9. Est-il nécessaire de configurer la pile IP des interfaces réseau du Switch V1 ? Pourquoi ?
- 10. Quatre VLAN ont été configurés sur le switch V1. Sans le recours à l'encapsulation de VLAN combien de port le routeur RT devrait-il avoir pour interconnecter les différents VLAN ?
- 11. Etant donner les contraintes, on décide d'encapsuler les différents VLAN. A cette fin, sur V1, on réquisitionne une interface réseau supplémentaire du Switch. Dans le mode configuration de cette
interface,
utiliser
les
commandes
suivantes :
	- a. switchport trunk encapsulation dot1q, afin d'utiliser le protocole 802.1Q pour agréger les
	VLANs
	- **b.** switchport mode trunk, afin d'activer l'agrégation
- 12. Il faut dorénavant, configurer le routeur afin qu'il soit en mesure de comprendre l'encapsulation des VLANs. Sur le routeur RT, dans le mode de configuration de l'interface réseau interconnectée au switch V1, saisir les commandes suivantes :
	- a. Interface FastEthernet 0/0.*id-vlan*, pour créer un sous interface réseau correspondant au
	VLAN *id‐vlan*créer
	lors
	de
	la
	question
	6.
	- b. **Encapsulation dot1q** *id-vlan*, afin d'indiquer le protocole d'encapsulation utiliser sur ce lien
	réseau.
- 13. Quels sont les différents types de VLAN que vous connaissez ? Donner les avantages et inconvénients. Quel est l'avantage d'utilisez l'encapsulation 802.1Q ?
- 14. Est-il nécessaire de configurer la pile IP des interfaces/sous interfaces réseaux du routeur RT? Pourquoi?
- 15. Configurer les différentes stations PC1, PC2, PC3, PC4 et tester leur connectivité IP avec le routeur
RTest *via*la
commande *ping*.

*DAVID BROMBERG – www.david.bromberg.fr - Version 0.1*

- 16. Activer
l'analyse
de
trafic
sur
les
VLANs
10,
20,
30,
40
et
sur
le
segment
réseau
qui
relie
le *switch* au routeur V1<sup>  $\Leftrightarrow$ RTEST. Vider les caches *arp* des différentes stations (rappel : dans le mode de</sup> configuration globale utiliser la commande **clear arp-cache**). Renouveler un ping de la station PC1, et/ou PC2, PC3 vers le routeur RTEST. Analyser/comparer les échanges ARP sur les VLANs 10, 20, 30 et sur le segment V1 ⇔ RTEST.
- 17. Suivant votre analyse à la question précédente, indiquer comment le routeur distingue les trames venant du VLAN 10, 20, 30, 40 alors qu'elles empruntent le même lien physique ?
- 18. Toujours d'après l'analyse du trafic, combien est t'il possible de créer de VLAN ?
- 19. Un membre de l'équipe 1 et un membre de l'équipe 2 sont délocalisés dans un nouveau bâtiment comme indiqué sur la Figure 3. Cependant, ce changement de localisation géographique ne change en rien leur appartenance à leur équipe respective. De ce fait, les stations PC5 et PC6 doivent respectivement appartenir aux mêmes réseaux locaux bien qu'elles soient connectées à un Switch différent. Mettre en œuvre cette nouvelle topologie/tester.

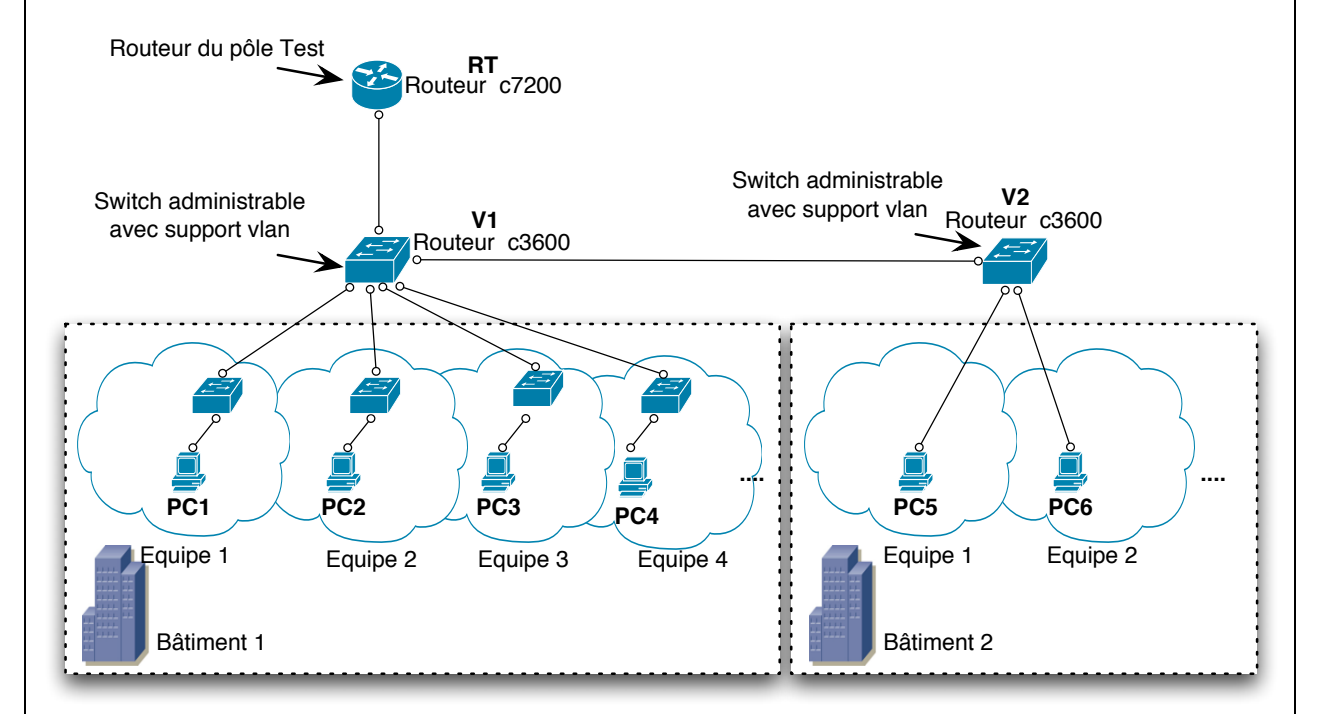

### **Figure
3 –
Délocalisation
de
membres
dans
un
nouveau
bâtiment**

- 20. Faire un ping www.google.fr. Analyser/comparer le trafic sur les VLANs 10, 20, 30, 40 et sur le segment V1⇔ RTEST. Enfin, annoter la Figure 3, afin d'indiquer les différents domaines de collisions
et
de
diffusions.
- 21. Les
stations
PC1,
PC2,
PC3,
PC4,
PC5,
PC6
doivent
se *pinger* mutuellement.
Configurer,
et
donner la table de routage du routeur RT, et de toutes les stations
- 22. Deux membres de l'équipe 1 sont situés géographiquement dans des lieux différents (bâtiment 1 et bâtiment 2) et s'échangent des fichiers volumineux. Le trafic est t-il perturbé pour les

membres de l'équipes 2 qui se trouvent dans la même situation géographique ? Pourquoi ? Justifiez
en
vous
aidant
des
traces.

23. Lors des différentes captures de trafic, vous pouvez apercevoir que le protocole STP (spanning Tree protocol) a été activé automatiquement. Ce protocole est-il utile étant donnée la configuration
 actuelle
 de
 la
 topologie
 du
 réseau ? Justifiez
 (Pour
 désactiver
 le *spanning‐tree*, utiliser
la
commande **no
spanning
vlan** *vlan‐id*)

### **Topologie
du
pôle
R&D
(si
suffisamment
de
temps)**

24. Pour réaliser la topologie du pôle R&D, les administrateurs de l'entreprise dispose d'un seul routeur équipé de 4 interfaces FastEthernet, et de deux commutateurs 16 ports administrable avec support VLAN, et *n* switch de *n* ports non administrable sans support VLAN. Suivant ces contraintes, une topologie possible est envisagée et présentée ci-dessous. Reproduire cette topologie
dans
le
simulateur *gns3*.

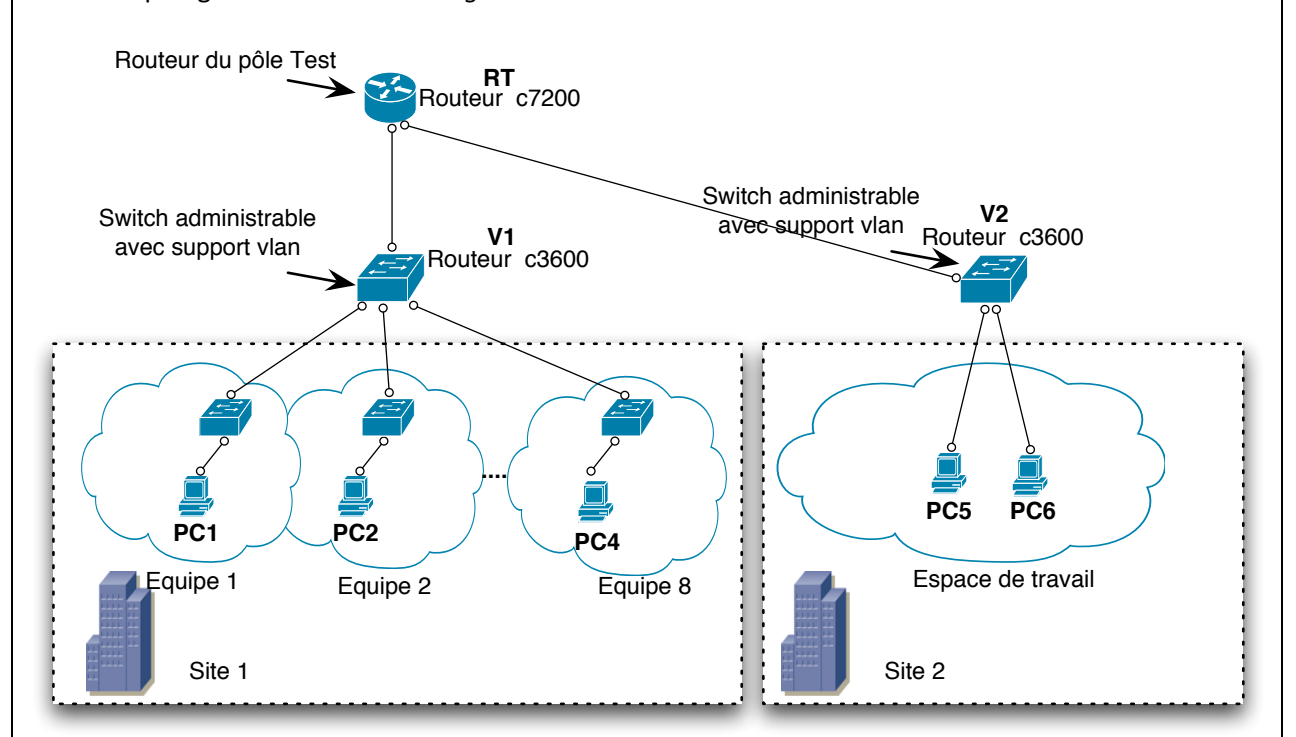

Les commutateurs administrables avec support VLAN seront simulés à l'aide d'un routeur Cisco de la série c3600 équipé du module NM-16ESW<sup>2</sup>.

- 25. Suivant votre plan d'adressage de l'entreprise configurer les routeurs, commutateurs et stations.
- 26. Plusieurs membres de l'équipe 1 et 2 se rendent régulièrement sur le site 2 lors de réunions de travail. Ces membres souhaiteraient être géographiquement sur le site 2 tout en étant connectés à leur réseau local respectif. Quelle(s) solution(s) proposée(s) vous ? mettez la en œuvre.

 2 http://www.cisco.com/en/US/prod/collateral/routers/ps259/product\_data\_sheet09186a00801aca3e.html

*DAVID BROMBERG – www.david.bromberg.fr - Version 0.1*

27. Le protocole STP (spanning Tree protocol) a été activé automatiquement. Ce protocole est-il utile étant donnée la configuration actuelle de la topologie du réseau ? Justifiez? (Pour désactiver
le *spanning‐tree*,
utiliser
la
commande **no
spanning
vlan** *vlan‐id*)

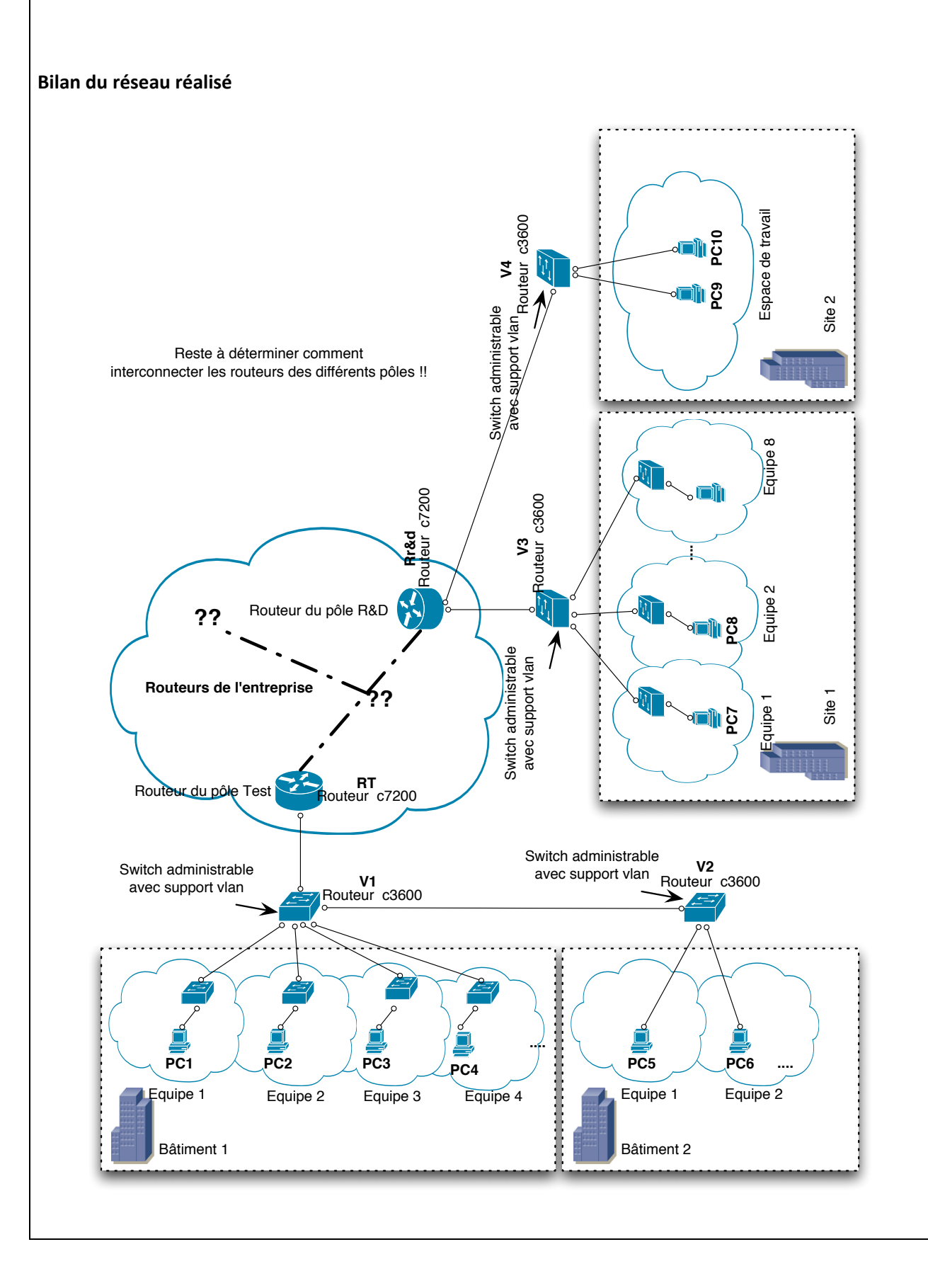